# **Create a MyITLab Account**

The following steps are used to create a MyITLab account.

1. Go to [http://www.myitlab.com](http://www.myitlab.com/) The following screen will come up:

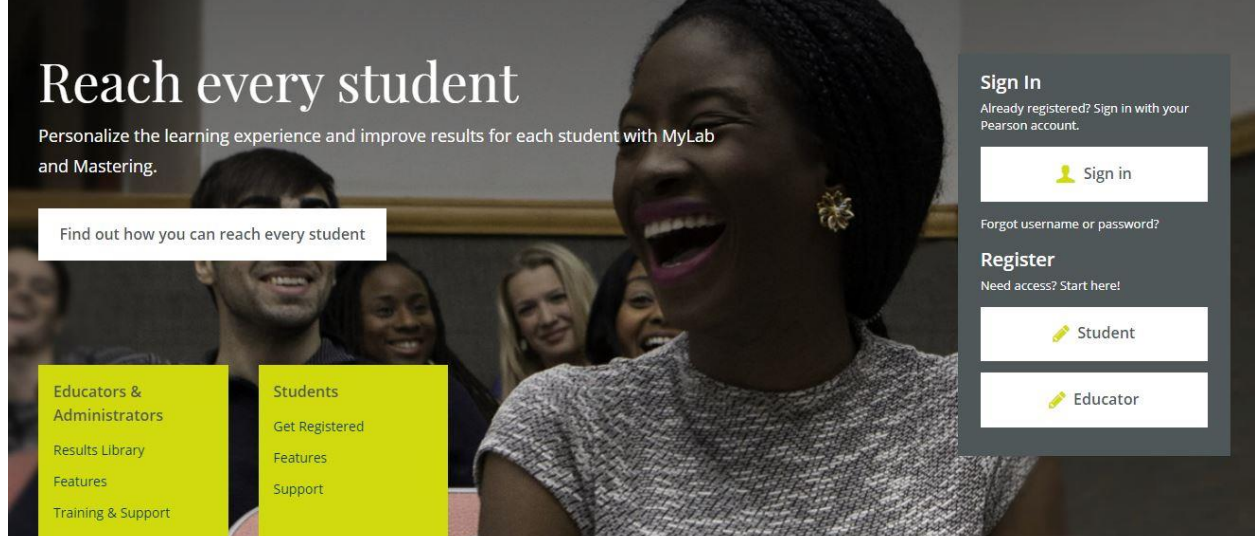

## 1< select the button labeled **Student**

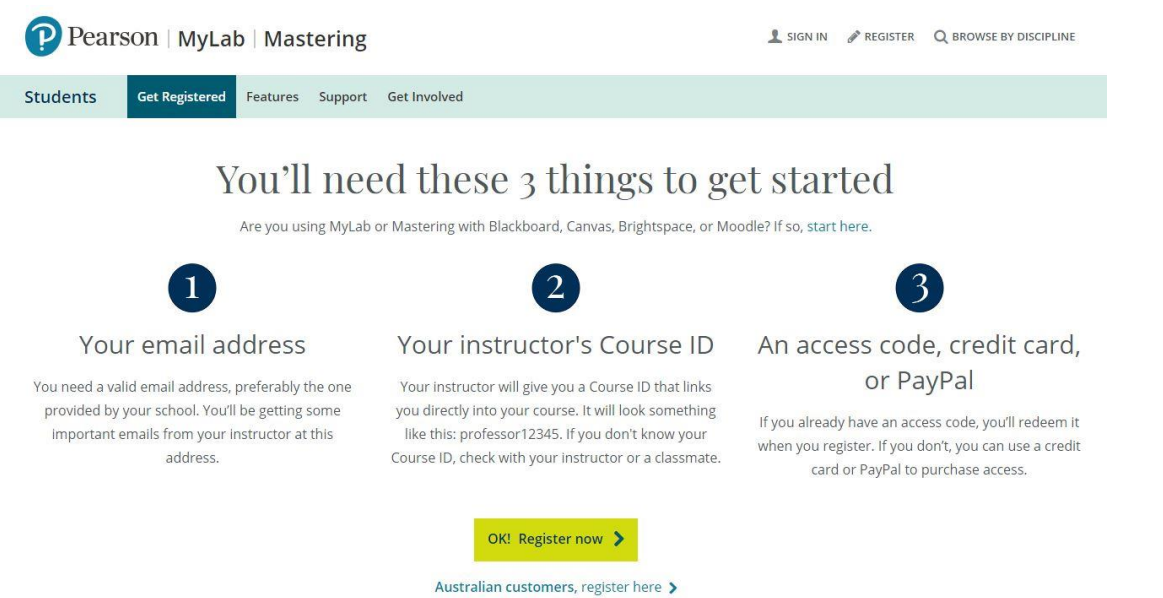

Your email address is the college email address, Your Instructor's course ID is provided by the vendor. It looks like fresnocitycollege#####, and the accesscode is what you got frm the book store or are planning to get one as you enroll in the lab software. Click "OK TO REGISTER NOW"

- 2. Get the required information.
	- a. Use the College email address provided. This is very important because that is where the instructor is going to send you all class coomunication.
	- b. This is the code you got from the book store or purchased directly from Pearson.

Register

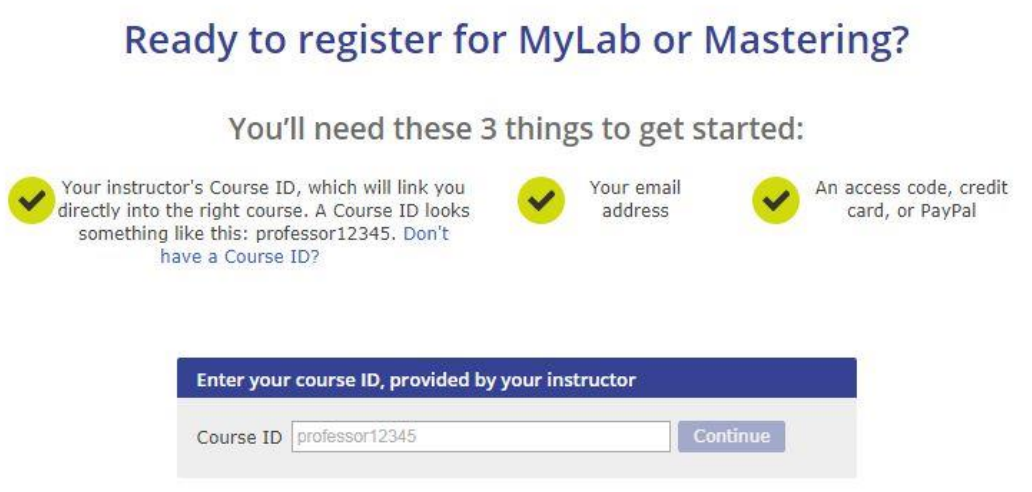

If you click on the course ID number "CIT-15-2018FL-Sause-41878

3. The access code can be found on the course syllabus. It looks like fresnocitycollege#####. Putting in the wrong number will place you in the wrong class where you will receive zero credit for all of your assignments. CLICK CONTINUE.

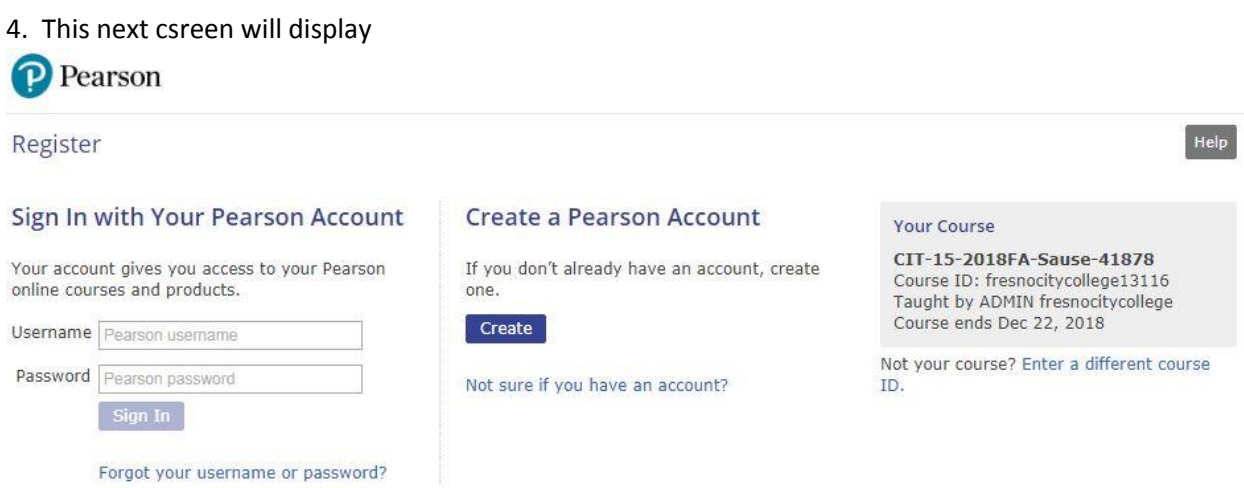

5. Now you are registering for a perticuar class. I would use the school email address for the user name because it is unique. The password needs to be 8 chapicters with upper and lower case letters and some numbers. Look to the right and make sure this is your class. If not STOP and MOVE BACK.

Register

P Pearson

#### **Create an Account**

Your account gives you access to Pearson products. Sign in if you already have an account.

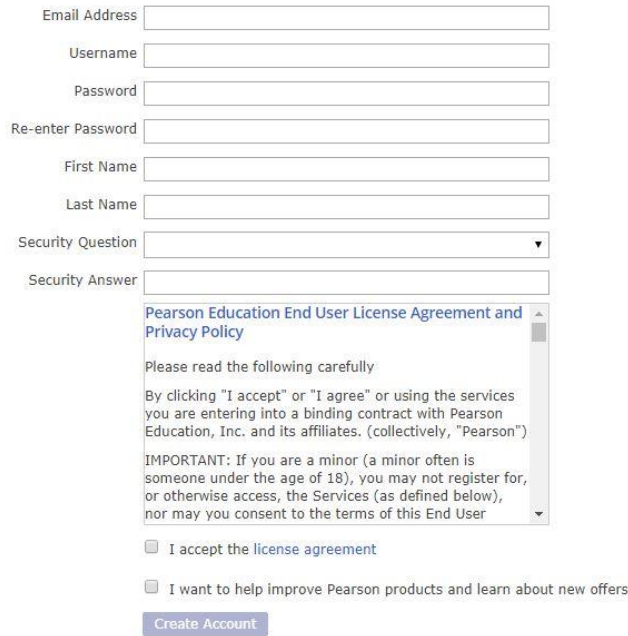

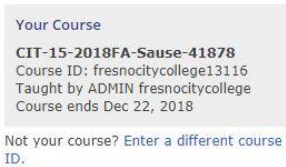

### Carifully answer all of the questions.

#### Click the button below and Create the account

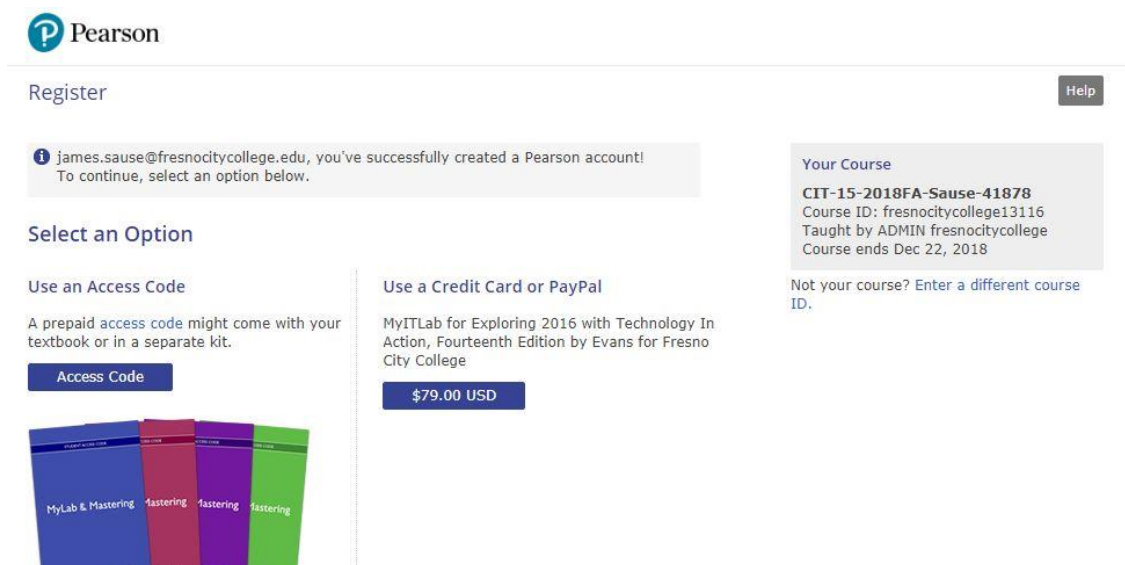

Waiting for financial aid? Get temporary access without payment for 14 days. Use an access code, credit card, or Paypal before August 26, 2018 to stay in your course.

#### Help

8. Select how you will pay for the account

Put in the access code you already purchased

Use a credcard and purchase it right now

Get temporary access without payment for 14 days.

I will let you opperate this way until Auaust 31 at 9:00PM At that time I will dropp you from the class. That is 19 days from the start of class. You are supposed to have all class materials ready to go on day 1 of the class. I believe 19 days should be plenty of time for anyone to prepair to get started for a class that atarted almost 3 weeks prior. To put it in perspective. Start a job but then tell your emplayer you wornt be ready to start work for 3 weeks. What do you realisticaly thing your emloyer would do? I have been an employer numberous and if my emplayee was 60 minuets late the first day they would be fired. This class is your job.

## 9. You will see our class come up.

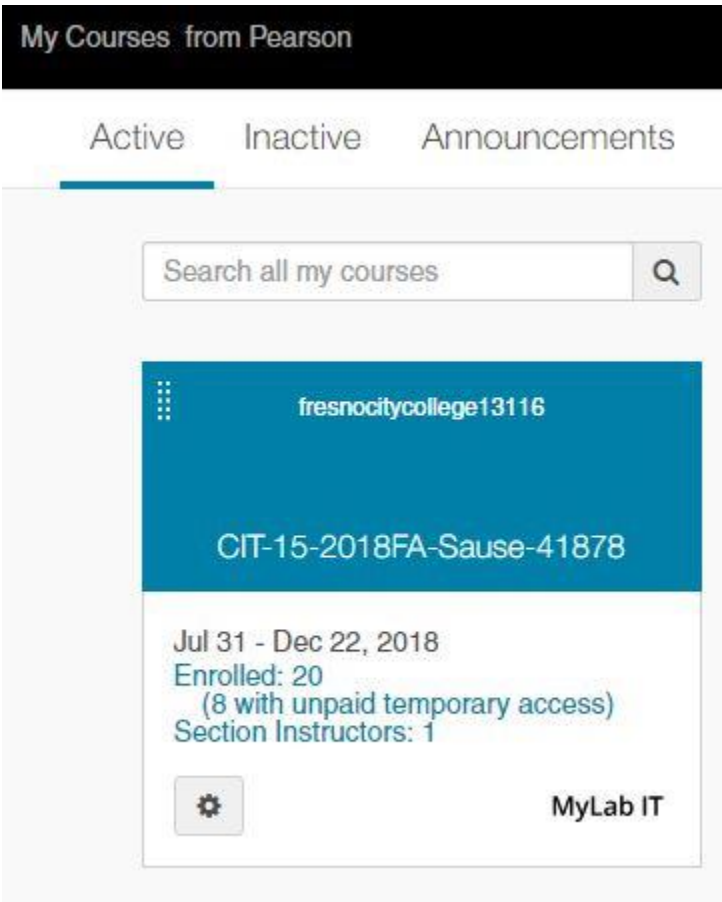

You course will be displayed,

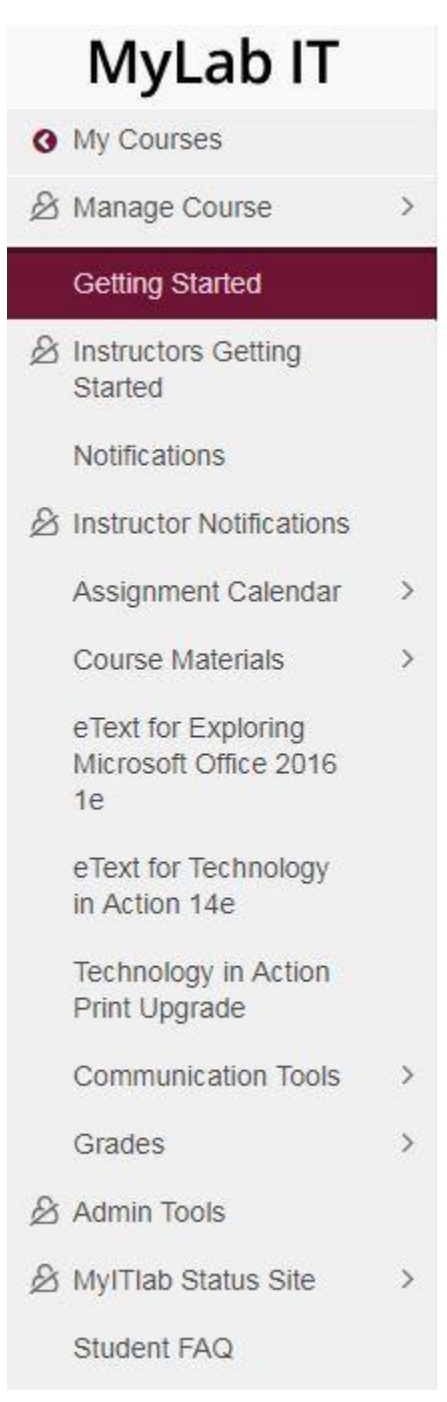

Course materials is where all of the assignments are located and where you wil be doing most/al of your work. Assignment calendar will let you vies opening and closing assignment dates. Grades will let you view your csores. There are many other fetures we will go over in class.

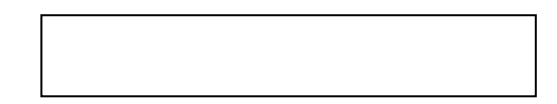